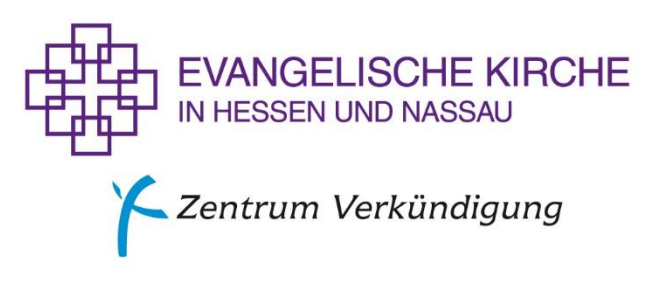

Wolfgang Diehl, Referent für Popularmusik/Gitarre und Bandarbeit

# **Jamulus - Internet Jam Session Software**

In der digitalen Welt verbinden sich die Menschen mittlerweile gerne über Videokonferenzen. Für ein gemeinsames Musizieren ist die Zeitverzögerung (Latenz) allerdings dabei zu hoch. Es gibt aber Alternativen für die reine Audioübertragung mit einer vernachlässigbaren Latenz. Allerdings ist dies nur mit einem höheren finanziellen Aufwand und auch gewissen technischen Vorkenntnissen erreichbar. Dieser Aufwand für jede und jeden Einzelnen ist zu überlegen, wenn das Programm in der Chorarbeit eingesetzt werden soll. Es besteht auch die Möglichkeit Jamulus Audio in ZOOM Video einzubinden oder mit anderen Videoprogrammen zu benutzen.

## *Bedienungsanleitung*

Für latenzarme und gute Ergebnisse eines Audiostreams brauchen Sie eine guten Digital/Analog Converter. Dieses "Audio-Interface" ersetzt die an Bord des PC/Laptop sitzende Soundkarte. Das Interface sollte den Anschluss eines Instrumentes und am besten auch einen weiteren Anschluss für ein Mikrofon für Sprache ermöglichen.

Es gibt mittlerweile zahlreiche kleine und günstige Digitalmischpulte mit einem Audio-Interface für einen USB-Anschluss an den Rechner.

Benutzen Sie bitte einen kabelgebundenen Kopfhörer, um Rückkopplungen zu vermeiden.

Gehen Sie bitte auf die Website **<https://jamulus.io/de/>**. Dort befinden sich weitere gute Beschreibungen "Erste Schritte" zur Vorbereitung und Umgang mit der Software. Nach dieser Lektüre können Sie das Programm über "Jetzt starten!" für Ihr Betriebssystem herunterladen. Diese besteht aus den Apps Jamulus (Client) und Jamulus Server, die Sie beide installieren und dann auch starten müssen.

## Musikerprofil

- Geben Sie sich einen Alias/Name
- wählen Sie Ihr Instrument aus
- Land auswählen und Stadt beschreiben
- und das Können/Leistungsstand

Bei Jamulus Server "Server Konfiguration" brauchen Sie kein Häkchen bei "Veröffentliche meinen Server in der Serverliste" machen.

### Bei Einstellungen:

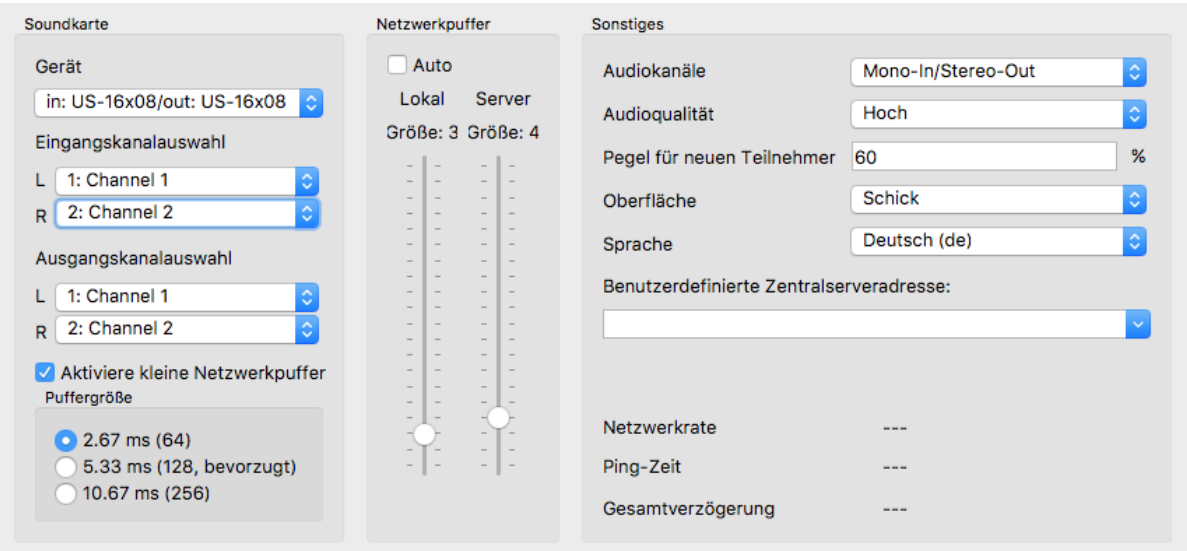

Zuerst wählen Sie bei "Gerät" Ihre Soundkarte aus, dann die Eingangskanäle nach Bedarf. Die weiteren Einstellungen führen Sie wie oben angezeigt aus. Den Netzwerkpuffer können Sie zur Sicherheit erst einmal auf "Auto" stellen. Danach kann dieser

manuell verändert werden. Klangaussetzer und Latenz stehen damit in Verbindung. Wenn Sie ein Stereokeyboard anschließen wollen, können Sie bei "Audiokanäle" auf Stereo umstellen.

Danach gehen Sie zur Jamulus App. Von dort aus können Sie zu den Einstellungen zurückkehren, ebenso wie über die Menüleiste.

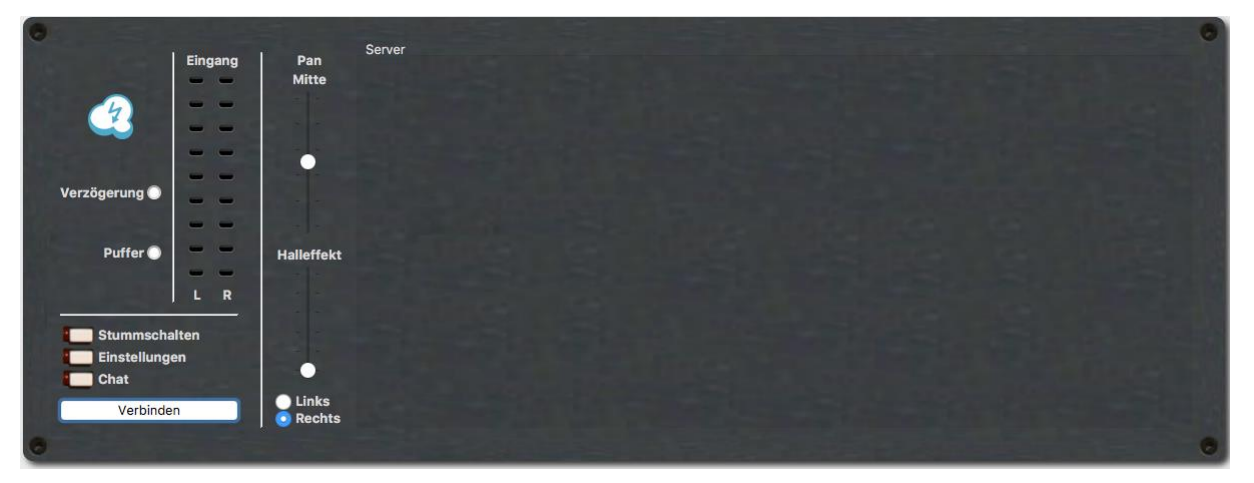

Jetzt klicken Sie bitte auf "Verbinden".

Es erscheinen die gerade aktuellen Verbindungseinstellungen. Sie sehen verschiedene Server mit den sich darin befindenden Musiker\*innen und die Latenz/Pingzeit. Diese Zeit hängt auch mit der Entfernung des Standortes des Servers zusammen.

Wählen Sie bitte einen passenden Server aus und klicken auf "Verbinden".

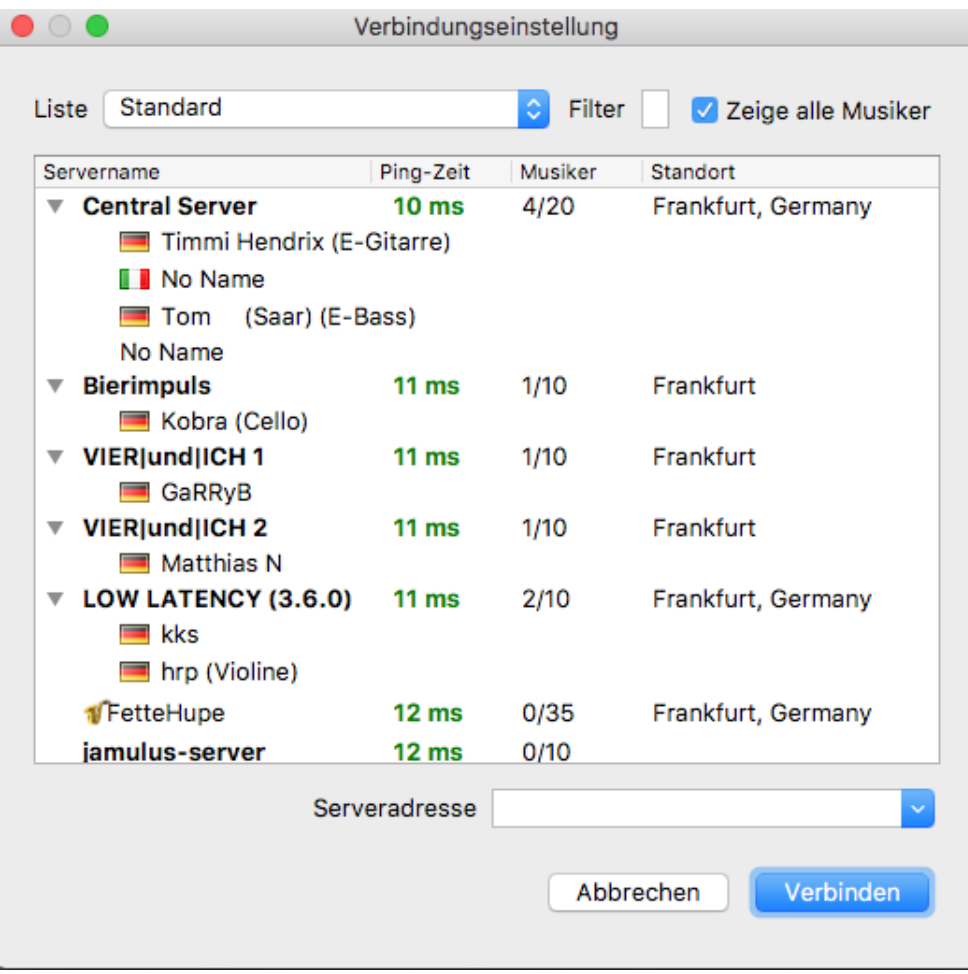

Ihr Eingang erscheint mit weiteren Einstellungsmöglichkeiten und einem Mixer, in dem Sie die anderen Musiker\*innen hören können. An den Mischpultkanälen können die Lautstärke für sich und die anderen einstellen.

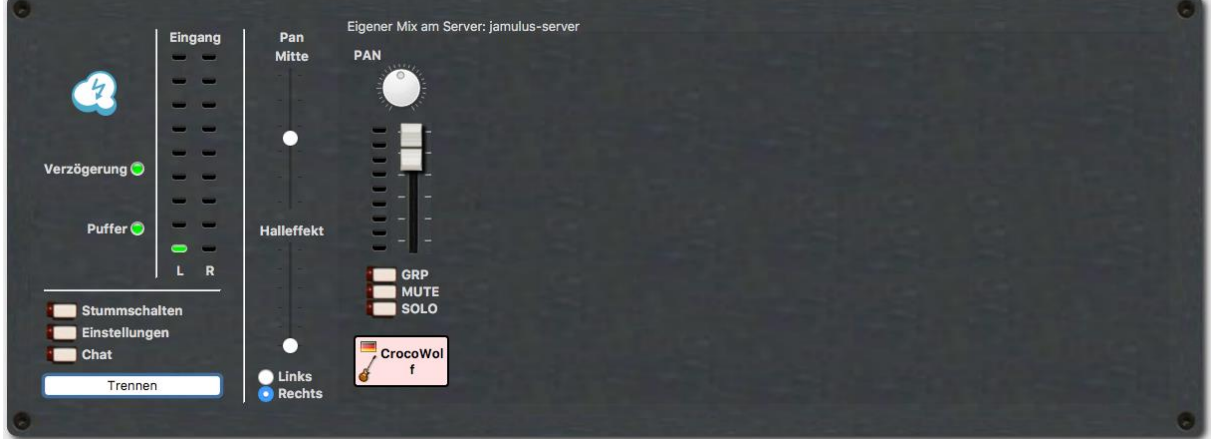

Über Chat können Sie mit den anderen Musiker\*innen korrespondieren.

Wenn Sie die anderen Musiker\*innen auch sehen wollen, können Sie sich auf einer Videoplattform verabreden. Dieser Stream wird allerdings eine wesentlich höhere Latenz haben und kann sich auch negativ auf die Bandbreite und die Qualität der Audioübertragung auswirken.

#### © Zentrum Verkündigung der EKHN

Wir freuen uns, wenn Sie unsere Materialien für Ihre Arbeit in der Gemeinde, im Dekanat oder Ihrer Einrichtung verwenden. Eine Veröffentlichung in Druckform oder im Internet bedarf einer vorherigen Zustimmung des Zentrums Verkündigung. Bitte wenden Sie sich mit Ihren Fragen an [Nora Krieger,](mailto:nora.krieger@zentrum-verkuendigung.de) Sachbearbeitung Abdruckrechte Zentrum Verkündigung. Bild-, Druck- und Textvorlagen dürfen darüber hinaus weder an andere Nutzer unentgeltlich weitergegeben noch gewerblich vertrieben werden.